# 研究生線试験學位考試

## the Online Degree Removal Examination for Graduate Students

依本校教務章則規範「已申請學位考試之研究生,如因故無法於學位考試辦理期限內舉行學位考試, **應於學位考試辦理期限內,撤銷該學位考試之申請。逾期未撤銷亦未舉行學位考試者,以一次不及 格論。」;依學則「經重考一次仍不及格者,應令退學。」**

109學年度第2學期線上功能啟用

公告日期:110.6.24

教務處課教組

#### **研究生「線上撤銷學位考試」操作說明**

### **Instructions for the Online Degree Removal Examination for Graduate Students**

**1.登入路徑網址 (Login Path URL): <https://webapp.yuntech.edu.tw/YunTechSSO/Account/Login>**

**(1)登入路徑:單一入口服務網/教務資訊系統/碩博士論文/學位考試評分表審定書列印(撤銷)**

**Single sign-on: SSO/Academic System/"Dissertations/Theses for Master/Doctoral Degrees"/ Print Approval sheet of degree examination evaluation form(Cancel)**

**教務處課教組112年8月雙語更新公告**

### **研究生「線上撤銷學位考試」注意事項**

#### **Notes on the Online Degree Removal Examination for Graduate Students**

• 撤銷次數沒有限制,當學期申請期限內,得再申請學位考試及撤銷。且不影響下次的學位考試申請。

There is no limit to the number of times a student may withdraw from a degree program. The student may reapply for a degree within the semester's application period and the withdrawal will not affect the next application. It will not affect the next application for the degree examination.

• **撤銷後,系統自動發送EMAIL通知主指導教授。**

**After the revocation, the system automatically sends an EMAIL notification to the supervising professor.**

範例(基於資安,學號及姓名不會完整呈現。)

Example(Due to information security, student ID and name will not be shown in full.)

Subject: M109\*\*001黃0紅 已撤銷學位考試。

M109\*\*001 黃0紅 同學,已經完成撤銷本學期學位考試。 (此訊息由系統發送,請勿直接回覆)

- 學位考試辦理期限內,在學之研究生可以線上「撤銷學位考試」。如當學期欲休學,請先撤銷後,再辦理休學事官。 Graduate students who are enrolled in a program may withdraw from the degree program online during the degree examination processing period. If you wish to take a leave of absence during the semester, please withdraw from the program first and then apply for the leave of absence.
- 尚在建置中的功能:系統自動發送EMAIL通知系所承辦人。

Function still under construction: The system automatically sends EMAIL notifications to departmental contractors.

#### **步驟1:**登入本校單一入口服務網→教務資訊系統→碩博士論文→ 撤銷申請 學位考試評分表審定書(撤銷)→請點右下角

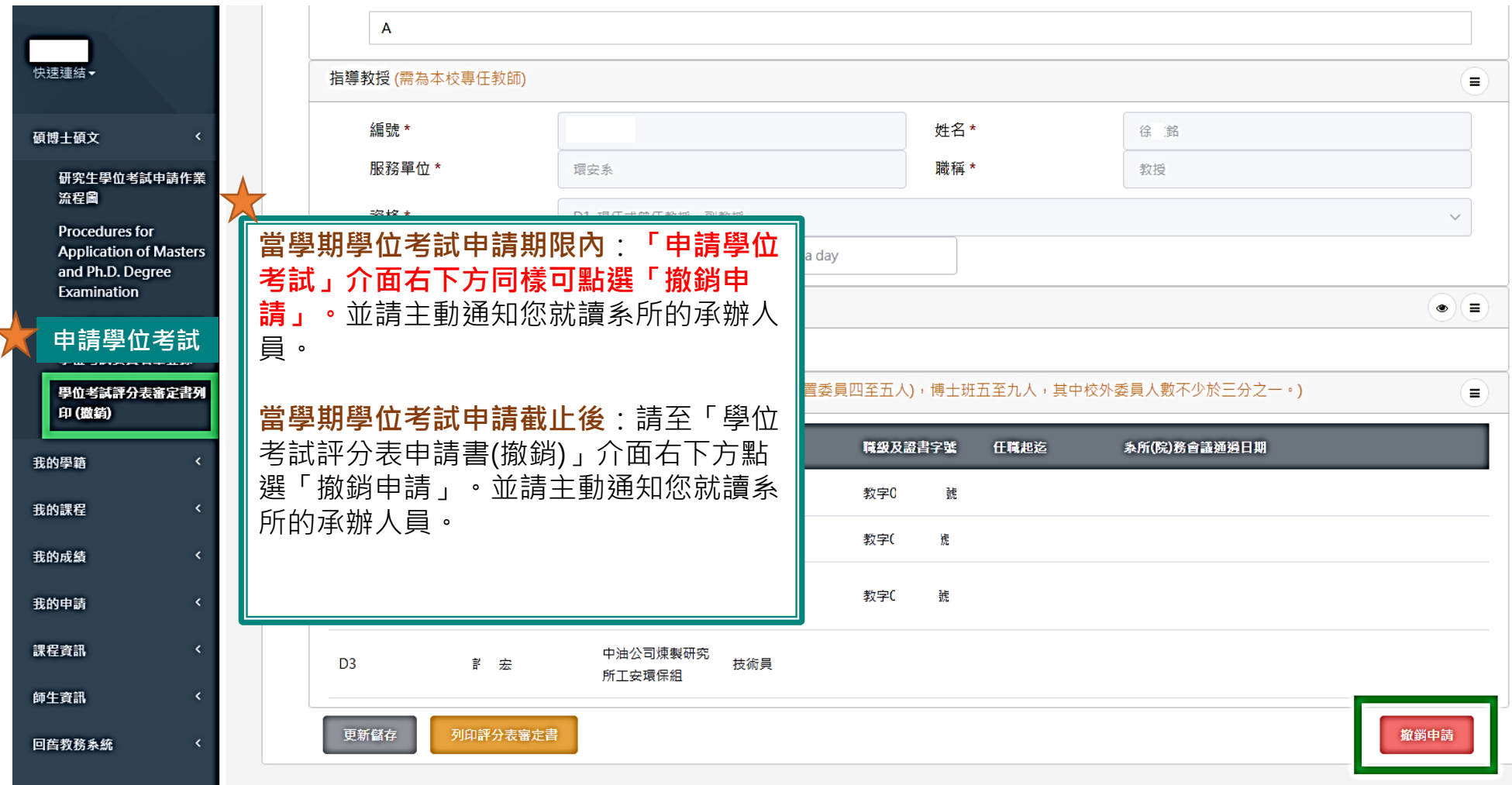

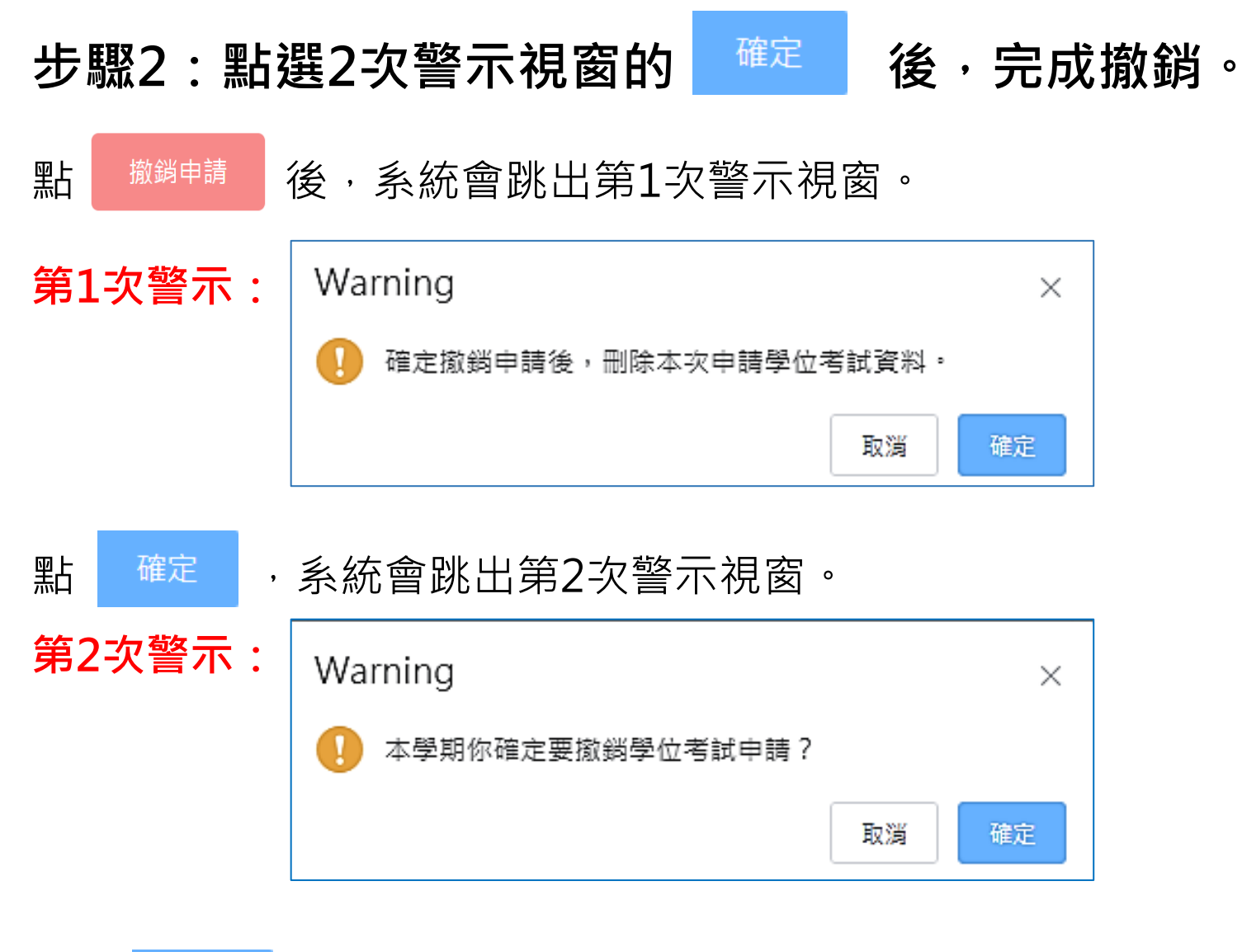

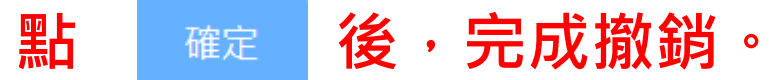